# **CRIEFF HIGH SCHOOL**

# DIGITAL LEARNING PLATFORMS

## INTRODUCTION

Crieff High School co-ordinates our online learning platforms through GLOW, the national intranet for schools. GLOW can be accessed on any web-enabled device, in any modern browser at:

# http://glow.rmunify.com

Every pupil has access to a GLOW username and password. If a pupil cannot remember their password, any staff member can reset it – contact the school office in the first instance.

Each pupil also has a GLOW email address - it takes the format:

# glowusername@glow.sch.uk

## USING GLOW

Pupils should sign in using their username and password. This will then show the 'tiles' screen. Key features are shown below. All the apps used for learning can be accessed here.

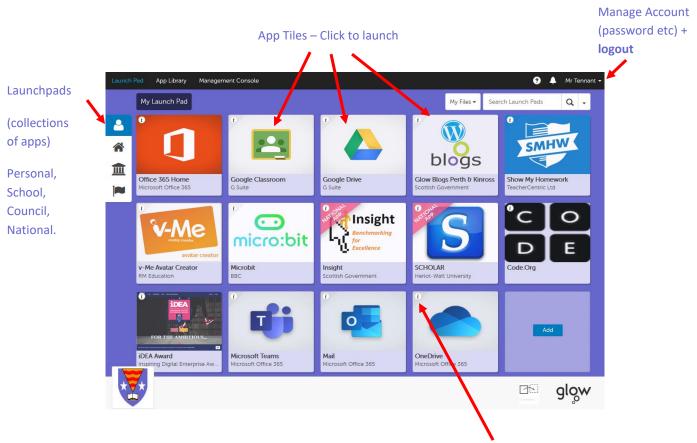

Top Tip – Pupils can customise their personal launchpad by clicking the 'i' button on any tile and selecting 'Add to Personal Launch Pad'

#### We would suggest adding the following:

Office 365, Google Classroom, Show my Homework, Microsoft Teams, Mail and Scholar (for senior pupils).

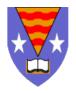

#### USING SHOW MY HOMEWORK APP

Show my Homework can be accessed by pupils by logging into GLOW and clicking the tile shown.

There is also an App available for iPhone and Android devices – search in your app store for this. Logging into the Show my Homework App:

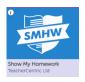

| Search for Crieff High School                                              | Tap on 'log in with RM Unify                                    | Enter your GLOW email                                 |
|----------------------------------------------------------------------------|-----------------------------------------------------------------|-------------------------------------------------------|
|                                                                            |                                                                 | (gwusername@glow.sch.uk), and password                |
| •∞∞∞ 3 36 13:18 € 1 § 76%<br>Personal Hotspot: 1 Connection                | •••••• 3 4G 13:19 ( \$ 76% ■) ✓ Search for your school Log In ⑦ | util 3 ເອົ 21:51 78% ■ 0<br>Cancel                    |
| Search for your school ⑦                                                   | ✓ Crieff High School                                            | RM Unifu                                              |
| Q Crieff High School Search                                                | Already a user?                                                 | Your Launch Pad to the Cloud                          |
| Hint: if you can't find your phool by name, try searching for its portcode | ightarrow Log in with email or username                         | Sign In                                               |
|                                                                            | Logging in for the first time?                                  | Username or Email Address                             |
| 1 A A A A A A A A A A A A A A A A A A A                                    | ightarrow Log in with PIN                                       | Password 👁                                            |
|                                                                            |                                                                 | Remember my username                                  |
|                                                                            |                                                                 | Sign in                                               |
|                                                                            |                                                                 | Eorgotten your password? - Find out<br>about RM Unify |
| qwertyuiop                                                                 | or                                                              |                                                       |
| asdfghjkl                                                                  | G Sign in                                                       |                                                       |
| ☆ z x c v b n m <                                                          | Log in via Office 365                                           |                                                       |
| 123 😁 🖉 space Search                                                       | Log in via RM Unify                                             |                                                       |

For parental access, you need an access code instead of the above procedure – the school office can provide this.

#### **OFFICE 365 ONLINE**

Pupils can access online Office apps (Word, PowerPoint, etc) by clicking the Office 365 tile. You can also log in using your GLOW email address and password from <u>www.office.com</u>

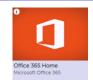

Anything that pupils work on here will be saved automatically to their OneDrive account – this is a cloud-based storage system that allows them to work on any device.

#### **OFFICE 365 APPS**

Office 365 for Windows & Mac can be installed onto a computer from GLOW. Click the tile in the School Launchpad:

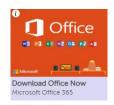

Once installed, pupils can log in with their GLOW email address & password to activate/licence the software.

Apps for iOS, iPadOS and Android can also be found in the app store. Again, your normal GLOW email address & password will activate these apps for free.

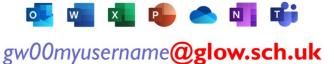

### **MICROSOFT TEAMS**

Many staff use Microsoft Teams as a platform for online learning. Teams can be accessed from the tile in GLOW. Staff will add pupils to classes where required, or a code can be used to join a team.

Alternatively, Apps are available for Windows, MacOS, Linux, iPadOS, iOS and Android – go to <u>https://products.office.com/en-gb/microsoft-teams/download-app</u> to download these.

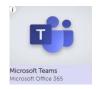

#### Here are some key features of Teams (a class will show up as a 'team' on the left column):

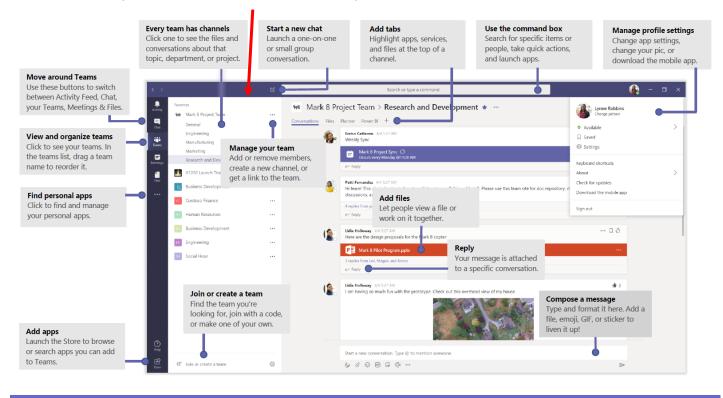

#### **GOOGLE CLASSROOM**

Google Classroom is also used by many staff to organise learning activities. Pupils are signed up by their teacher to virtual classes, or they can request a code to join a class. Here is an overview of key features:

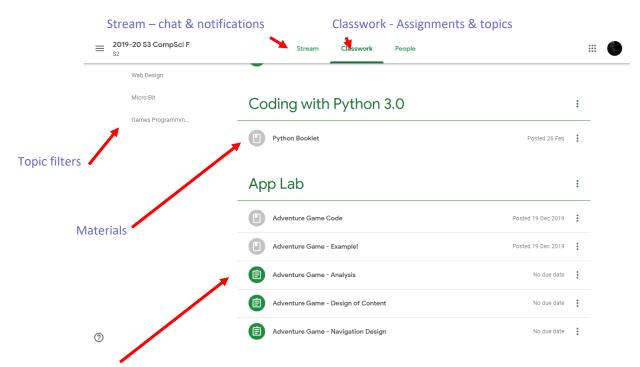

Assignments: pupils can click to view, work on and submit them here.

Like Microsoft, Apps for Google Classroom (and Drive, Docs, Slides etc) can be installed on iOS, iPadOS and Android. Search for these in your app store.

Logging in is slightly different from all other GLOW services: you will need to use the following format *instead* of your normal GLOW email address:

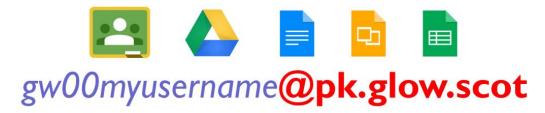

These services still use the normal GLOW password.